## チャレンジランキングゾーン記録登録マニュアル みんじょう しゅうしゃ アンドラン 別紙 1

1 チャレンジランキングゾーンのアイコンをクリックまたはタップします。(ホーム画面)

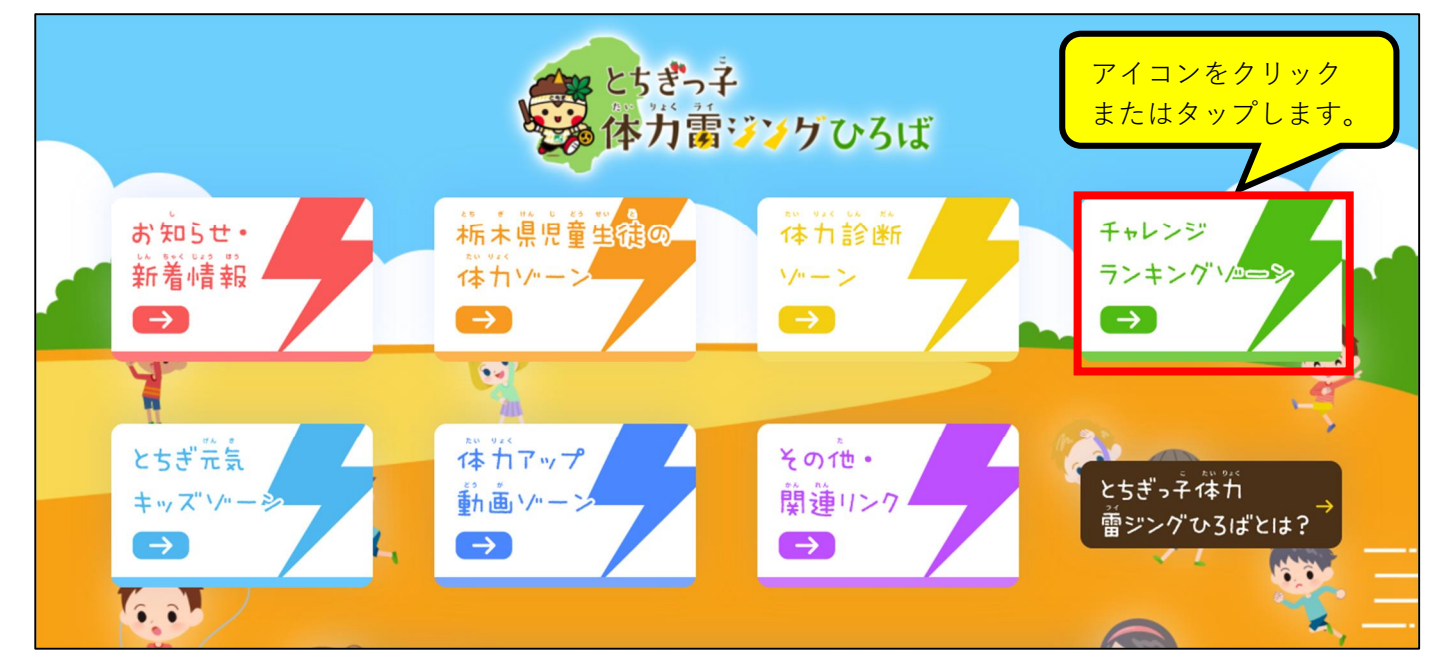

2 「記録の登録」をクリックまたはタップします。

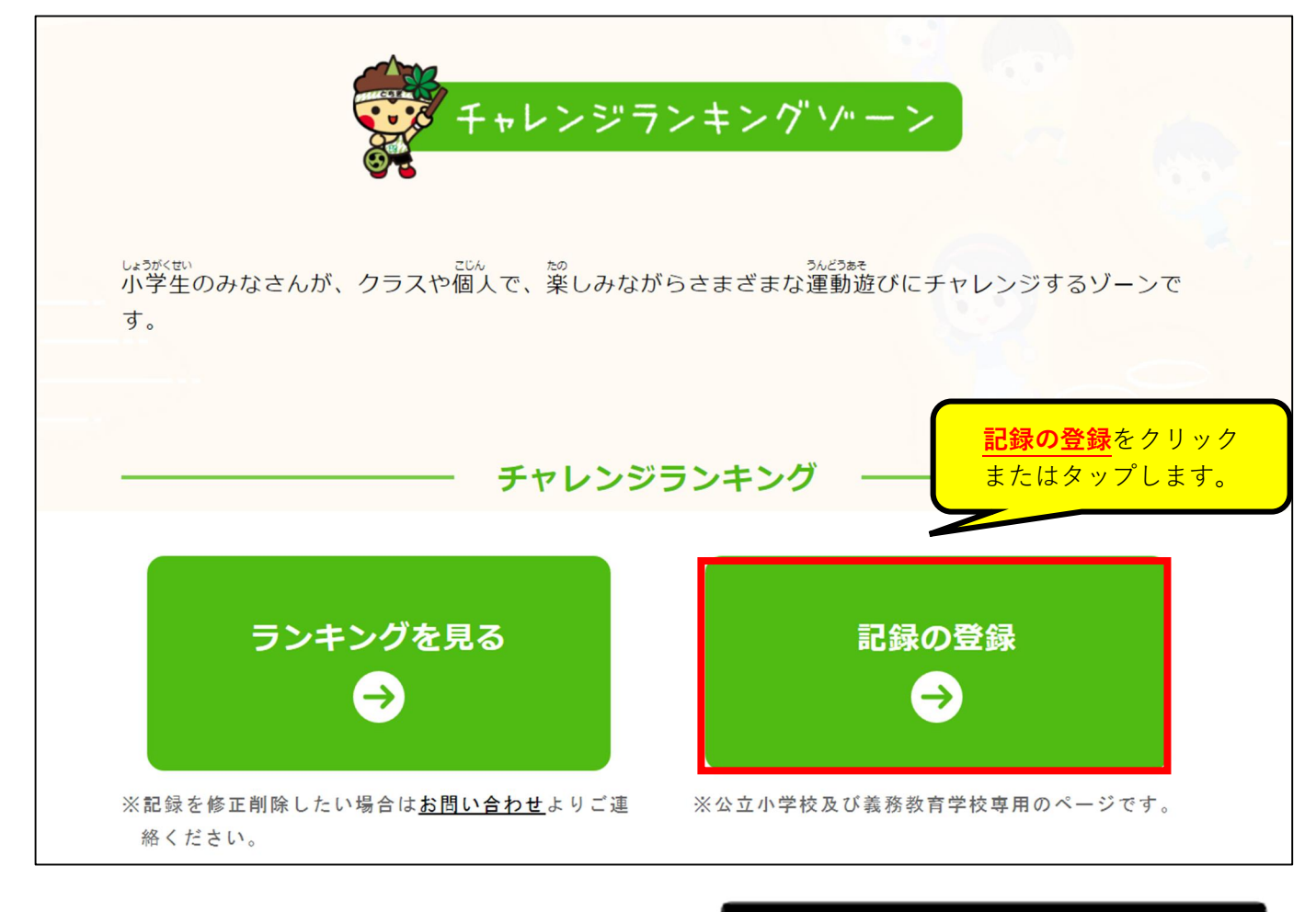

3 パスワードを入力します。

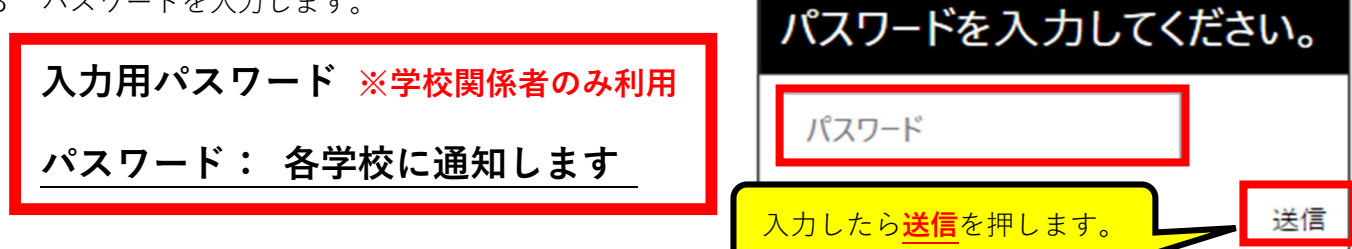

4 実施した種目を選択し「記録を登録」をクリックまたはタップします。

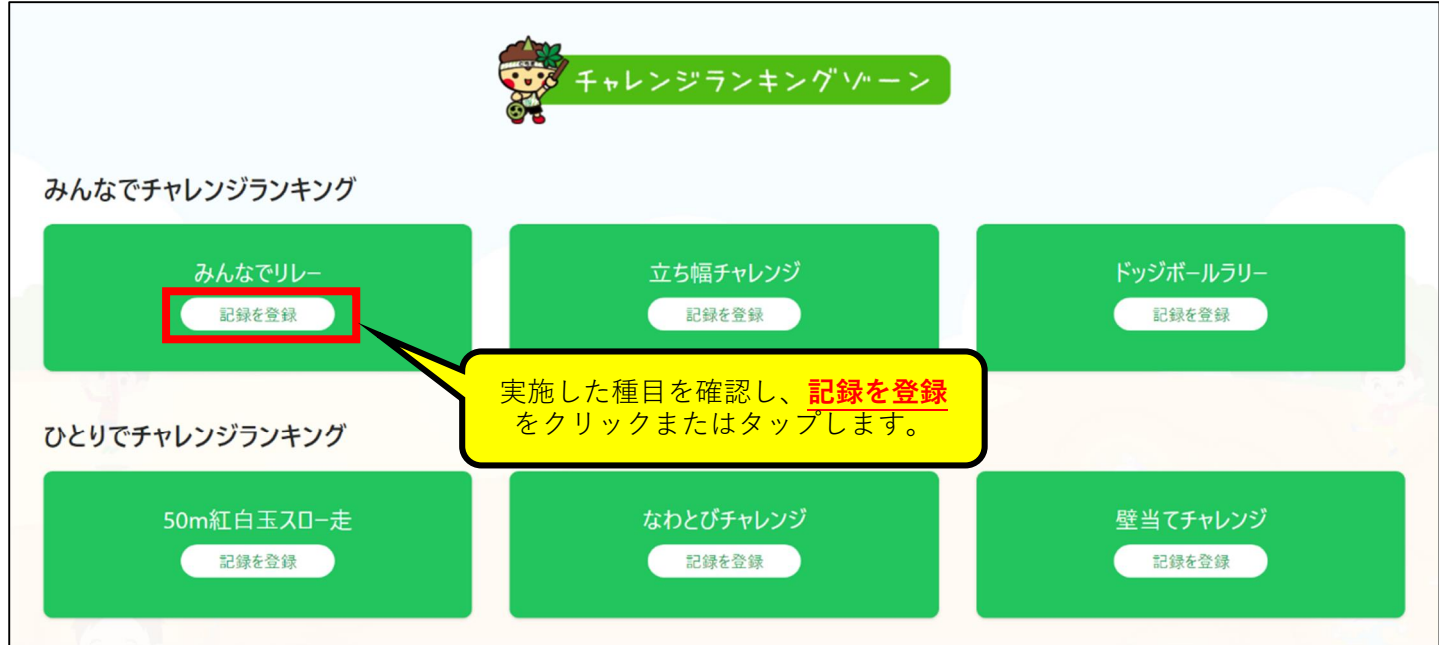

5 記録を登録します。

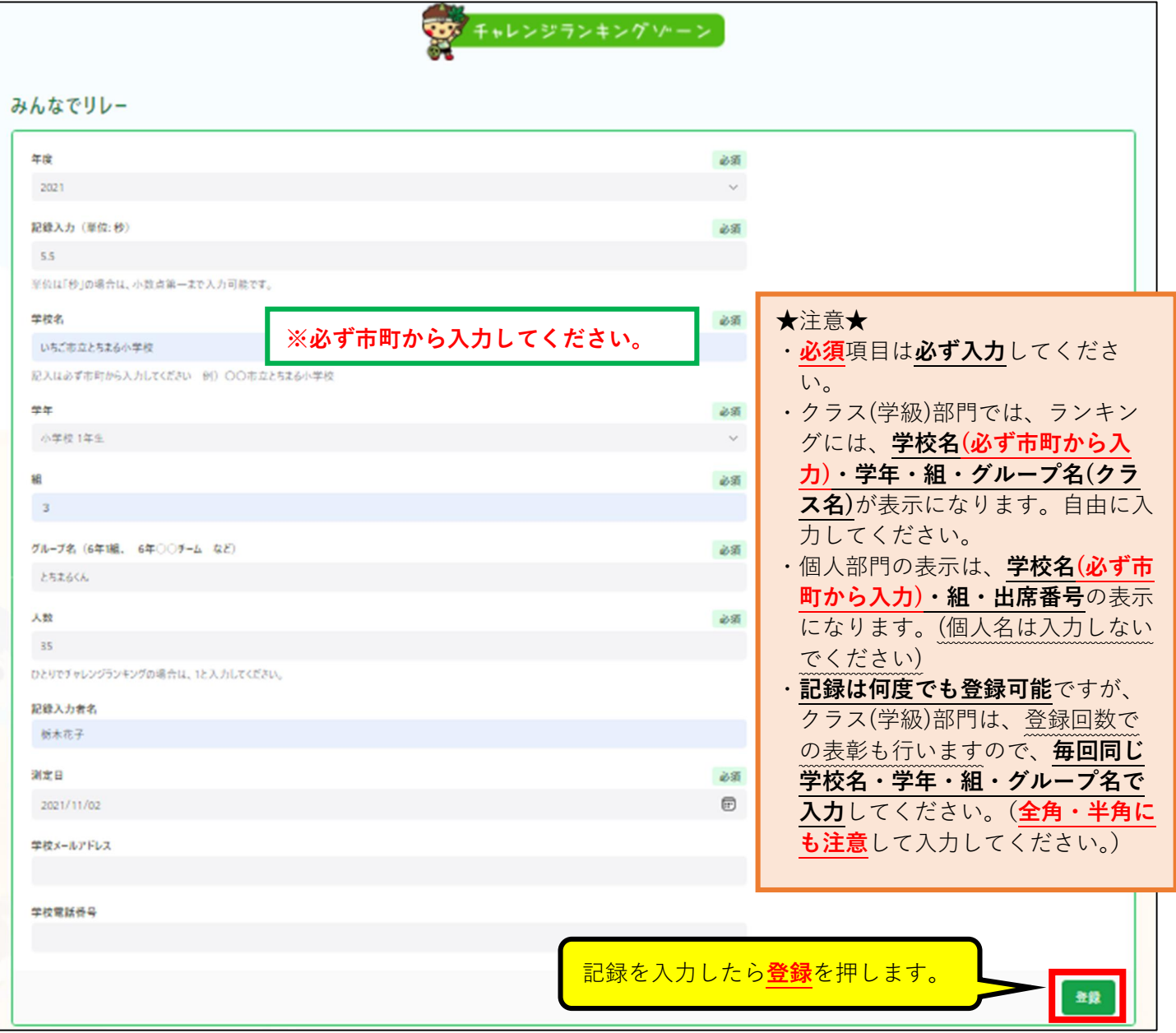

 $\overline{\phantom{0}}$ 

## 6 入力した記録の確認をします。

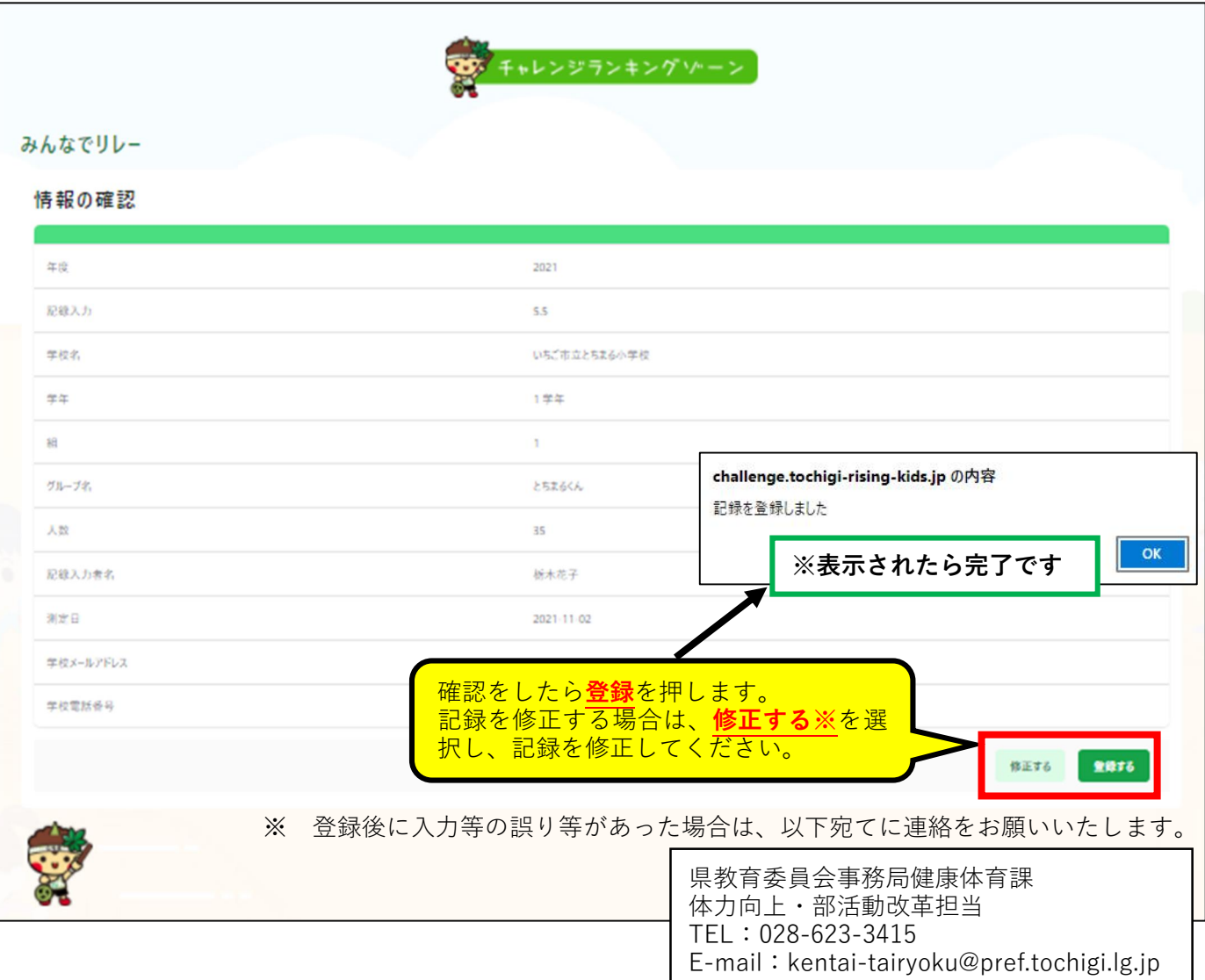

7 登録した記録のランキングを確認します。

 $\Gamma$ 

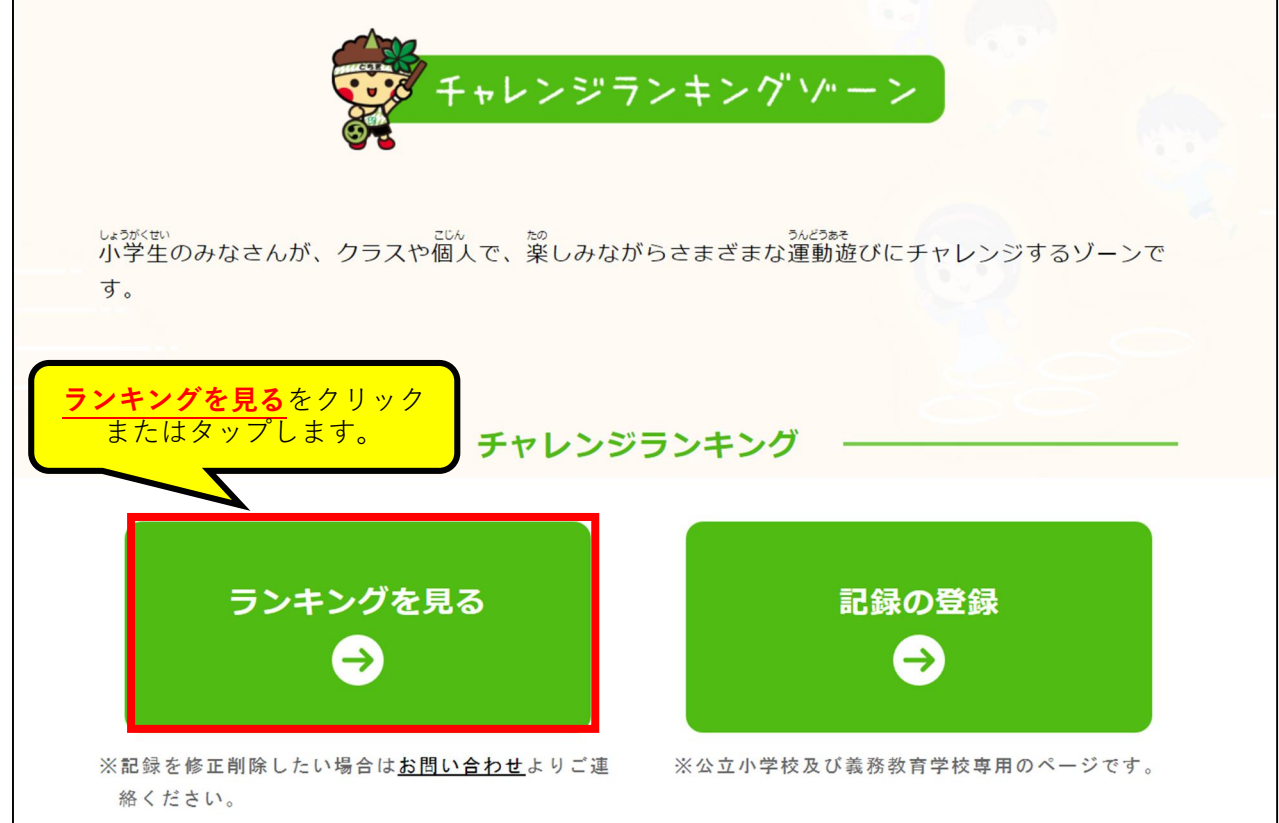

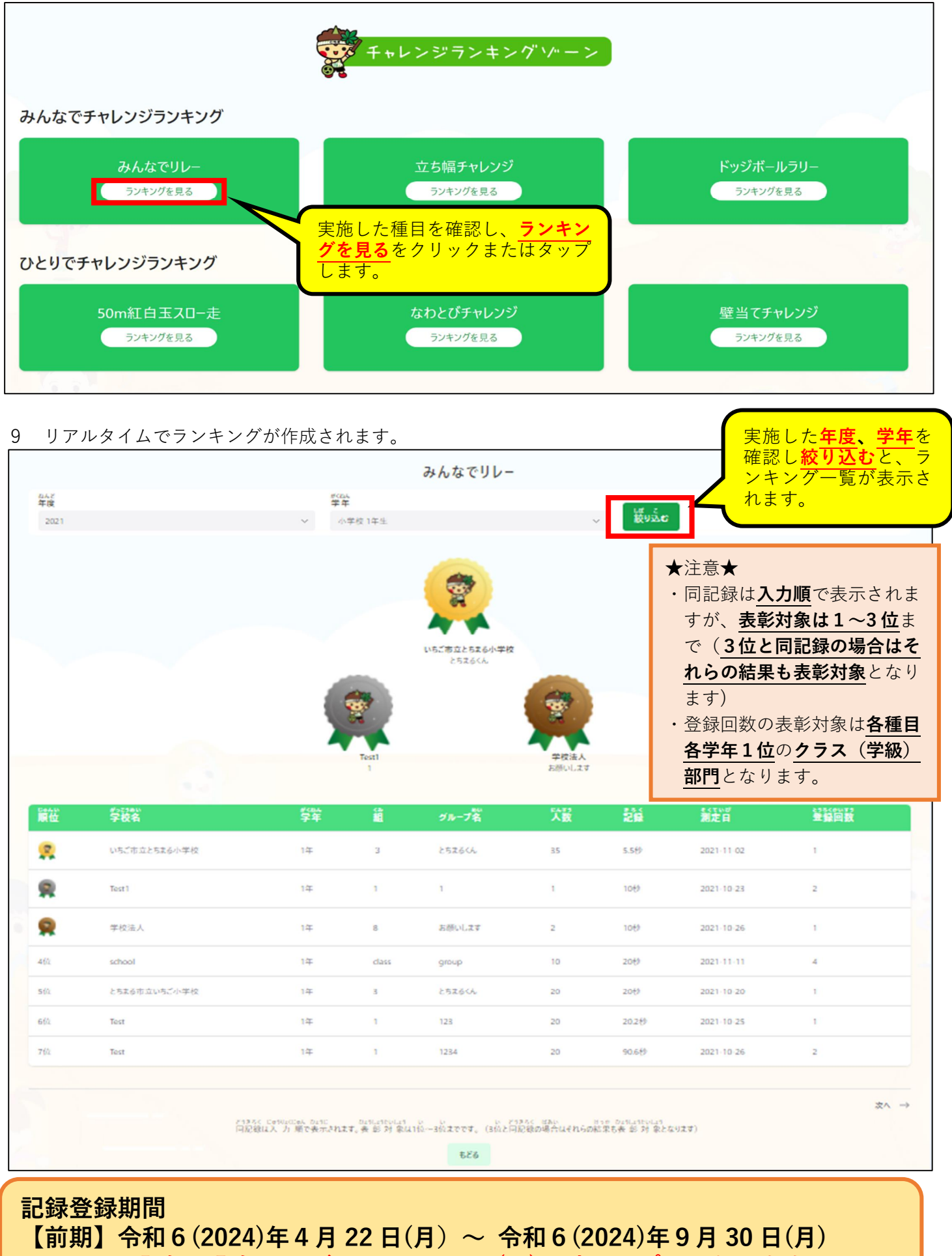

※記録の登録ページは、4月 22 日(月)9時オープンとなります。